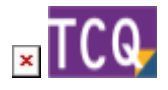

## **FAQs - Preguntas frecuentes**

## **Qué hacer cuando otro programa interfiere con TCQ al abrirlo o instalarlo**

 Esta información se da sólo con ánimo ilustrativo y sin ningún tipo de garantía. La solución que se propone aquí está basada en la experiencia del Servicio de Soporte Informático del ITeC con problemas similares y en la mayoría de los casos ha funcionado correctamente. Como implica la manipulación de programas ajenos al ITeC, no podemos garantizar que siempre se solucione el problema con TCQ, ni que el funcionamiento del programa ajeno que interfiere con TCQ no pueda quedar afectado. No nos podemos hacer responsables de que programas ajenos al ITeC queden afectados al seguir estas instrucciones, así que antes de aplicarlas asegúrese de tener todos los medios e información necesaria para instalar de nuevo el programa que interfiere con TCQ en caso de que tenga que hacerlo.

Es posible que al abrir o instalar TCQ aparezca una ventana de otro programa que impide continuar con el proceso.

En la mayoría de los casos se trata de una ventana con el título Windows Installer haciendo referencia a otro programa e indicando que necesita algunos archivos para poder continuar.

Este problema se puede solucionar en muchos casos simplemente reparando la instalación del programa que aparece en el mensaje de Windows Installer.

Siga este procedimiento:

- 1. Cuando aparezca la ventana que interfiere con TCQ, anote el nombre del programa.
- 2. Haga clic en botón cancelar hasta que la ventana se cierre.
- 3. Abra la configuración de Windows.
- 4. Haga clic en la opción **Aplicaciones**.
- 5. En la lista de aplicaciones instaladas, busque el nombre del programa que ha anotado en el paso 1.
- 6. Haga clic encima del programa.
- 7. Si el botón **Modificar** está activado, haga clic encima y siga las instrucciones de pantalla para **Reparar la instalación**.
- 8. Si el botón **Modificar** no está activado, entonces haga clic encima del botón **Desinstalar** y siga las instrucciones de pantalla para **Reparar la instalación**.
- 9. Espere a que acabe el proceso. Es posible que se le pida el CD-ROM o el archivo a partir del cual se instaló este programa.
- 10. Un vez completada la reparación, este programa debería seguir funcionando correctamente y ya no debería interferir con la instalación o con el uso de TCQ.

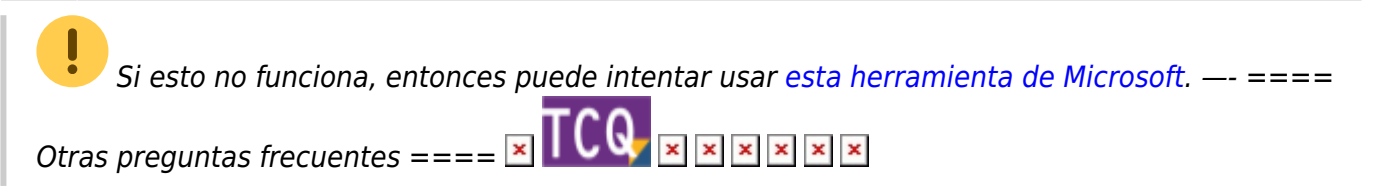

From: <http://wiki.itec.cat/>- **Wiki**

Permanent link: **<http://wiki.itec.cat/doku.php?id=faqs-preguntas-frecuentes:que-hacer-cuando-otro-programa-interfiere-tcq&rev=1649347138>**

Last update: **2022/04/07 15:58**

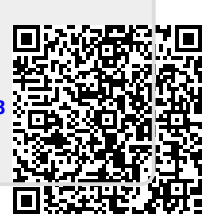